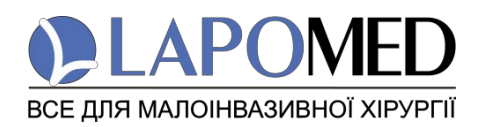

# **ІНСТРУКЦІЯ З ВИКОРИСТАННЯ**

# **Ендоскопічний монітор LAPOMED™, 24 дюйми**

Кат. №: LPM- 0906

**Обов' язкова до ознайомлення перед використанням!**

ТОВ "ЛАПОМЕД" (далі - ЛАПОМЕД) володіє правами інтелектуальної власності на цей продукт та цей посібник. У будь-якій формі розголошення інформації в цьому посібнику без письмового дозволу ЛАПОМЕД суворо заборонено. Цей посібник містить інструкції, необхідні для експлуатації виробу відповідно до його функцій та призначення. Дотримання цього посібника є передумовою правильної роботи та правильної роботи, а також забезпечує безпеку пацієнта та оператора. ЛАПОМЕД несе відповідальність за безпеку, надійність та продуктивність цього продукту лише за умови, що:

- Необхідно чітко виконувати положення інструкції при використанні
- Продукт не можна кидати навмисно чи ненавмисно або піддавати подібному впливу.

У випадку виникнення необхідності повернути одиницю в ЛАПОМЕД, будь ласка, зв'яжіться з відділом обслуговування ЛАПОМЕД. Будь ласка, надайте номер моделі, серійний номер та короткий опис причини повернення. Клієнт несе відповідальність за витрати на доставку, коли цей продукт відправляється в ЛАПОМЕД для обслуговування (включаючи будь-які відповідні митні збори та інші витрати, пов'язані з вантажем).

*Виробник залишає за собою право змінювати зміст цього документу без сповіщення кінцевихспоживачів.*

### **ВАЖЛИВО!**

Обладнанням може користуватись лише кваліфікований персонал.

### **ПОПЕРЕДЖЕННЯ!**

 Необхідно дотримуватись інструкцій щодо обслуговування приладу для попередження пошкодження обладнання.

# **Гарантія**

Строк гарантійного обслуговування обладнання складає 2 роки з дати поставки або з дати акту введення в експлуатацію (при наявності). Строк корисного використання обладнання складає 5 років з дати поставки або з дати акту введення в експлуатацію (при наявності).

Після закінчення строку корисного використання значно знижується ефективність роботи обладнання, та Виробник не несе відповідальності за відповідність технічних характеристики та безпечність застосування.

### **Випадки, на які гарантія не розповсюджується**

ТОВ «ЛАПОМЕД» несе відповідальність лише у гарантійних випадках, що не включають в себе будь-які транспортувальні або інші пошкодження, прямі та непрямі пошкодження, а також пошкодження, що були викликані невірним застосуванням приладу та аксесуарів, що не були узгоджені виробником. Гарантія припиняє свою дію, якщо сервісні роботи проводились інженерами, що не були авторизовані Виробником.

*Ця гарантія не розповсюджується на наступні випадки:*

Пошкодження через неправильне застосування персоналом.

 Пошкодження через нестабільне напругу або напругу поза межами специфікації. Пошкодження через обставини «форм-мажор» або землетрусм.

- Пошкодження через сервісні та інші роботи персоналом, який не був авторизований Виробником.
- Пошкодження обладнання або частин з серійним номером, який не відповідає базі даних Виробника.
- Інші пошкодження, які були викликані не роботою самого пристрою або його складових частин.

### **Процедура повернення обладнання**

У випадку, коли необхідно повернути прилад або його складову частину до ТОВ «ЛАПОМЕД» застосовується наступна процедура:

Зверніться за контактами, що зазначені на останній сторінці цієї інструкції до Виробника. Надайте інформацію про серійний номер, модель та назву приладу, що зазначені на задній стороні приладу, а також опишіть проблему пов'язану з роботою приладу або іншу причину повернення.

Витрати на доставку приладу до Виробника у разі повернення:

- у гарантійному випадку сплачує Виробник
- у негарантійному випадку сплачує покупець Адресу зазначена на останній сторінці цієї Інструкції.

### **3MICT**

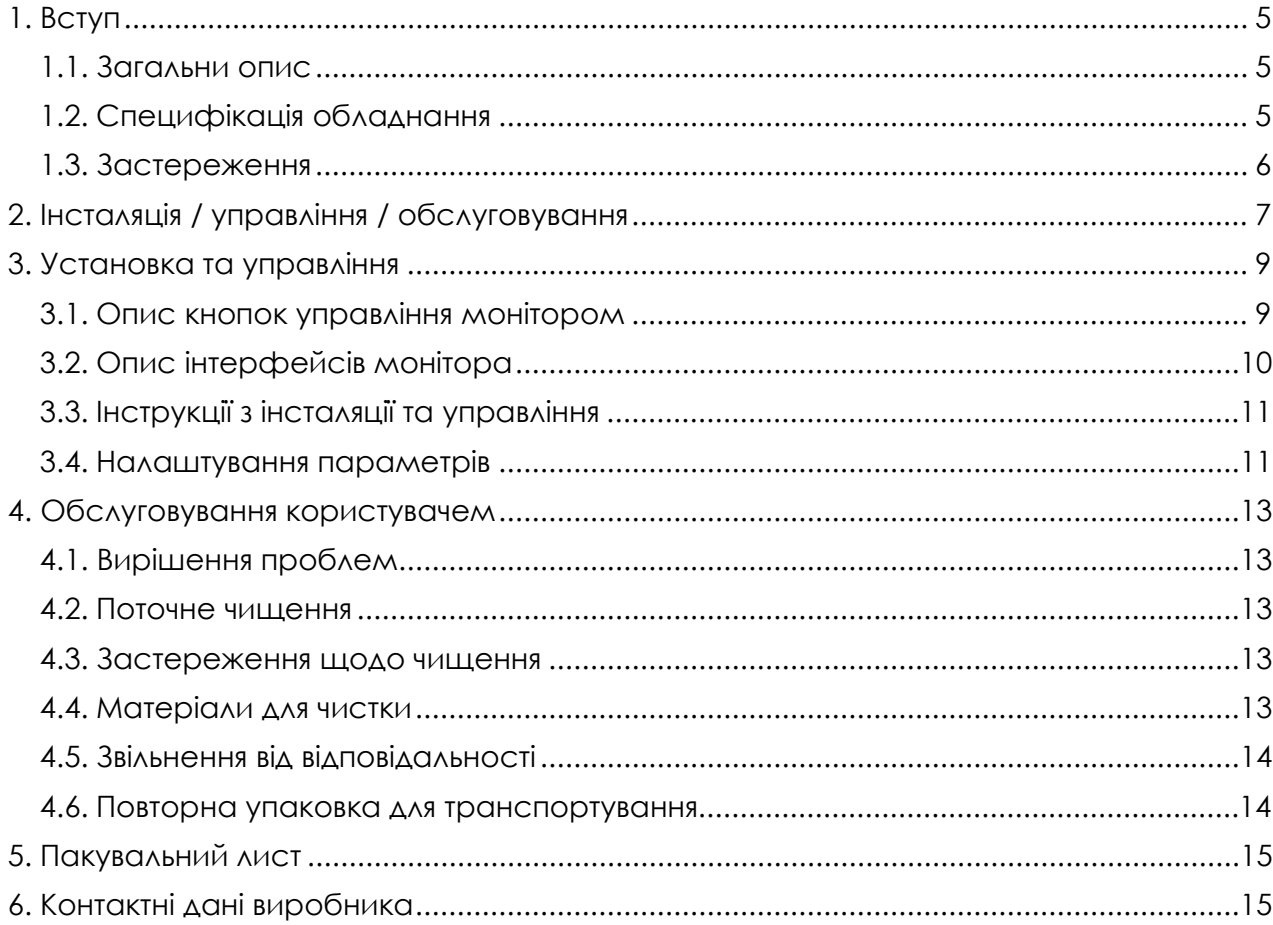

# <span id="page-4-0"></span>**1. Вступ**

### <span id="page-4-1"></span>**1.1. Загальни опис**

Цей хірургічний монітор виготовляється за провідними технологіями для медичної сфери застосування. Кожний прилад підлягає серйозній перевірці якості та тестуванню перед відправкою з фабрики, а параметри та ефективність роботи приладу відповідає міжнародним стандартам якості.

Будь ласка ознайомтесь перед інсталяцією та використанням з цією інструкцією та дотримуйтесь усіх рекомендацій та настанов.

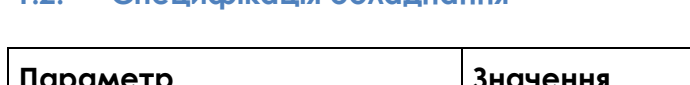

<span id="page-4-2"></span>**1.2. Специфікація обладнання**

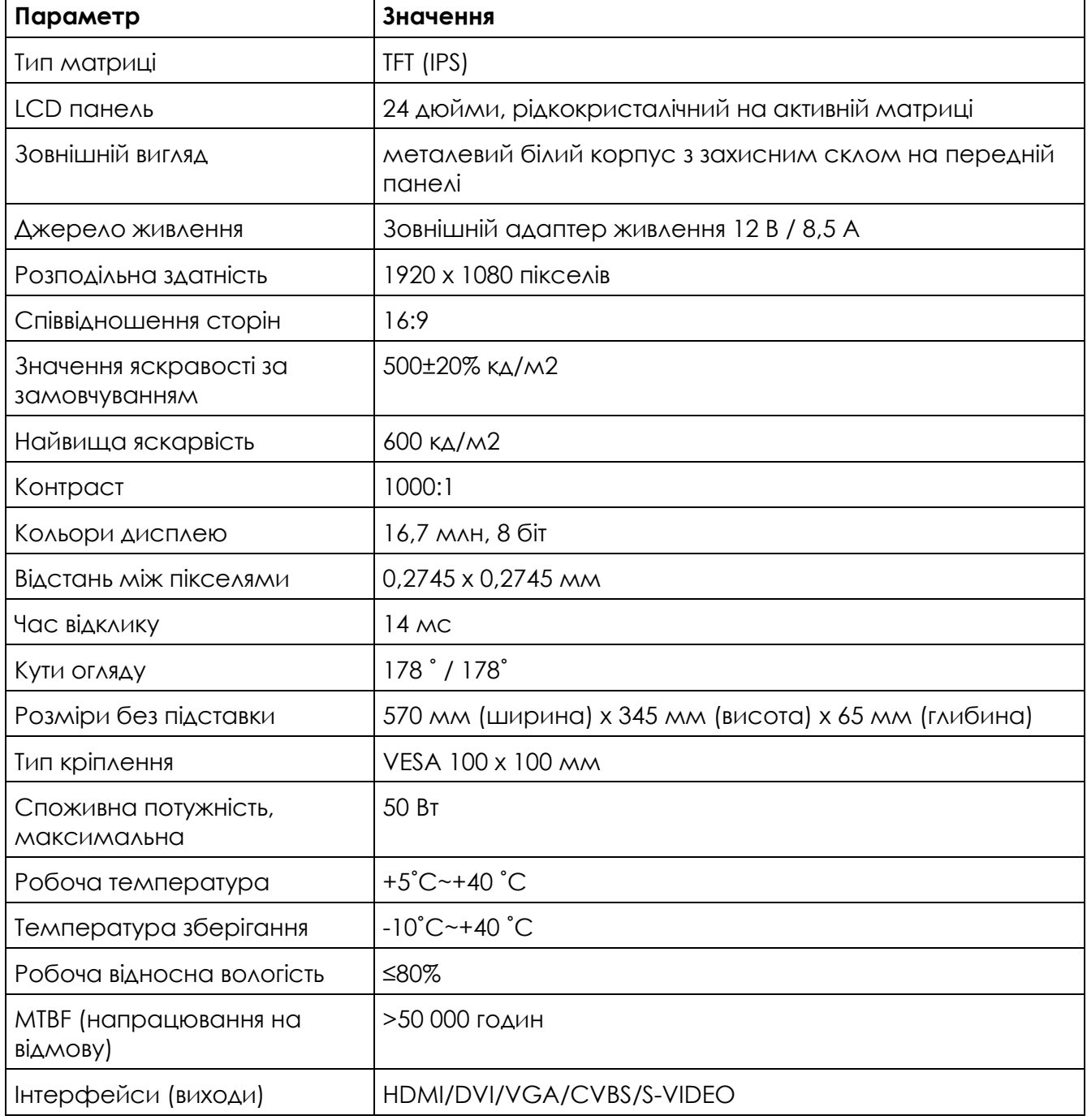

*Інструкція з використання. Ендоскопічний монітор LAPOMED™. Кат. №: LPM-0906. Сторінка 5 з 15*

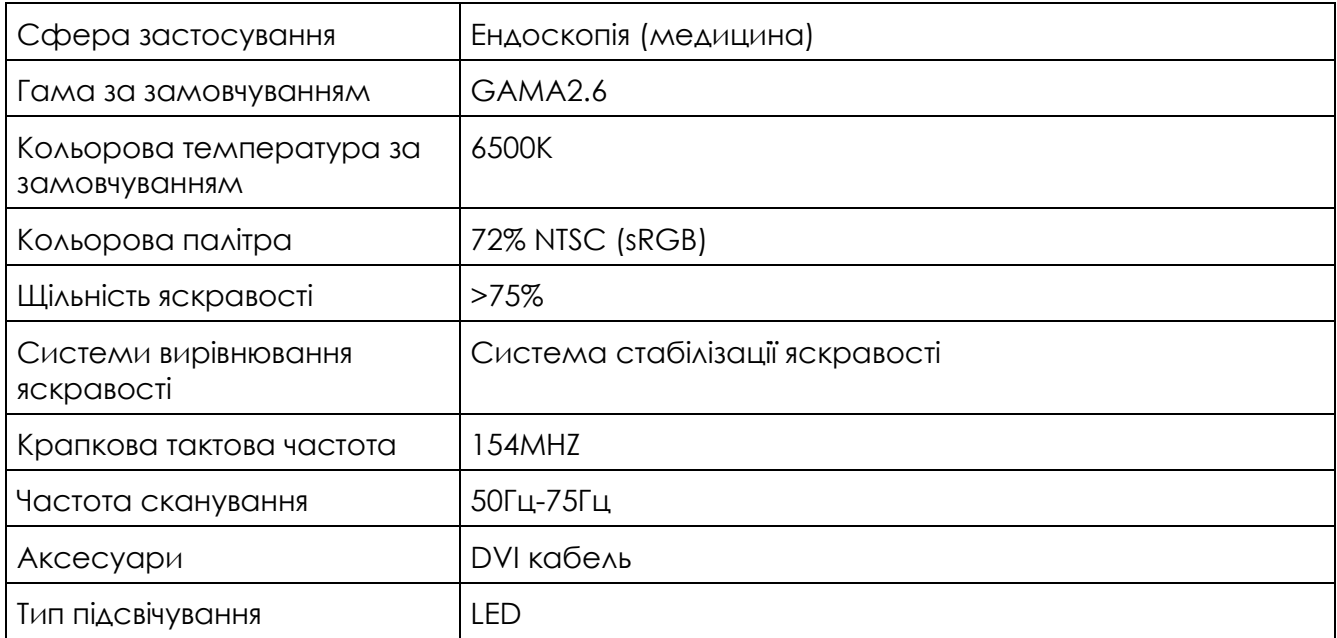

# <span id="page-5-0"></span>**1.3. Застереження**

Компанія має право вносити зміни до інструкції без повідомлення користувачів. Якщо користувачі застосовують прилад не у відповідності з цією інструкцією, або неналежне дотримання рекомендацій в цій інструкції призвели до дефекту або пошкодження, виробник та його дистриб'ютор не несуть жодної відповідальності.

Будь ласка зберігайте документи належним чином. У разі виникнення питань звертайтесь до постачальника або виробника, контакти якого зазначені у цьому документі.

### <span id="page-6-0"></span>**2. Інсталяція / управління / обслуговування**

Хірургічний дисплей відноситься до нового покоління обладнання зі стабільно високою розподільною здатністю та термінального виводу зображення. Обладнання призначено для виводу чіткого та насиченого багатошарового обладнання. Точна передача кольорів гарантує оригінальність зображення, що дозволяє користувачам точно діагностувати анатомічні структури та характер ураження; цей продукт має багато режимів зображення, які можна швидко переключати в один дотик. Товар призначений виключно для застосування у лікарнях для стабільної та високоякісної відображення картинки.

#### **Цей дисплей має наступні особливості:**

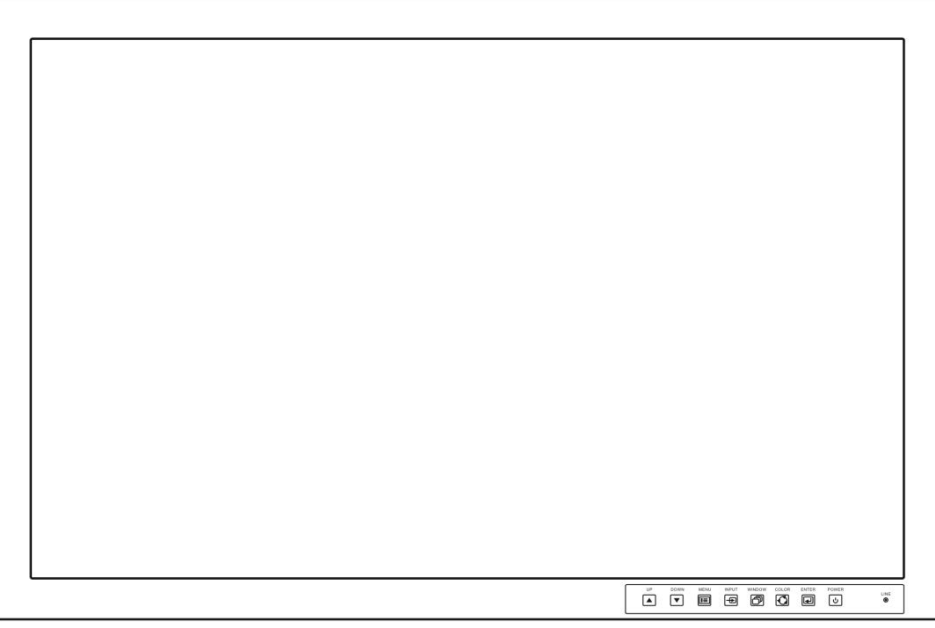

#### ● *Яскравий, з високим контрастом*

Цей хірургічний дисплей виготовлений за технологією LCD з високою яскравістю, що гарантує чітке ендоскопічне зображення навіть у світлому приміщенні.

Високий контраст робить зображення більш об'ємним, що дозволяє швидко локалізувати ураження навіть невеликого розміру.

### ● *Передача кольорів*

Унікальна технологія формування кольорів, що динамічно порівнює позиції кольорів з міжнародним стандартом кольорового простору та дані записуються у криву Гамма дисплею для точного та реалістичного відтворення кольорів.

#### ● *Автоматичне включення*

Уся лінійка хірургічних моніторів першими пропонує вам функцію автоматичного включення. Коли відсутній вхідний сигнал система автоматично переходить у вимкнений стан. Як тільки вхідний сигнал з'являється дисплей негайно вмикається. Користувачу не треба проводити жодних маніпуляцій з монітором щоб розпочату чергову маніпуляцію/операцію.

#### ● *Багато інтерфейсів*

Дисплей має дуже багатий спектр вхідних та вихідних інтерфейсів, а саме вхідні порти: HDMI/DVI/VGA/CVBS/S-VIDEO. Це дає кожному користувачу можливість приєднати майже будь яку ендоскопічну відеосистему до цього монітора.

# <span id="page-8-0"></span>**3. Установка та управління**

# <span id="page-8-1"></span>**3.1. Опис кнопок управління монітором**

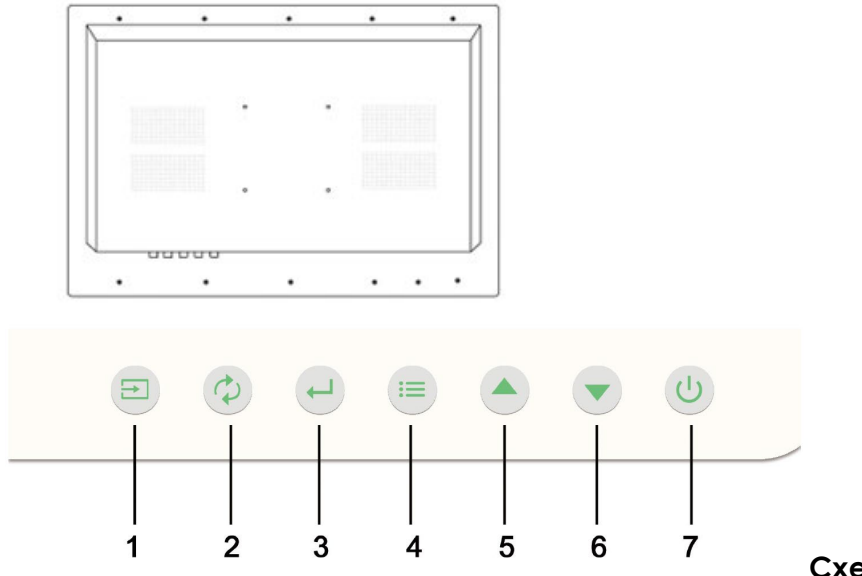

**Схема №1**

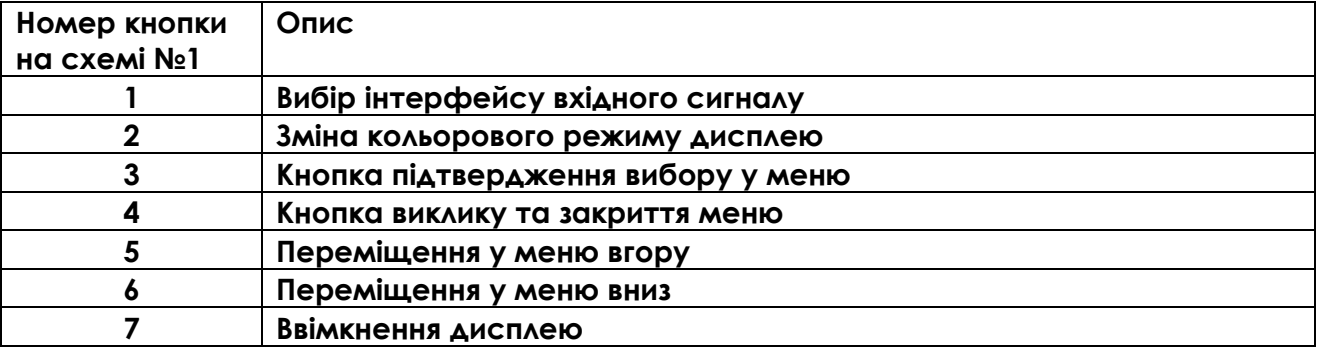

# **Примітки:**

• Вхідна напруга DC12V, будь ласка використовуйте лише оригінальний блок живлення.

# <span id="page-9-0"></span>**3.2. Опис інтерфейсів монітора**

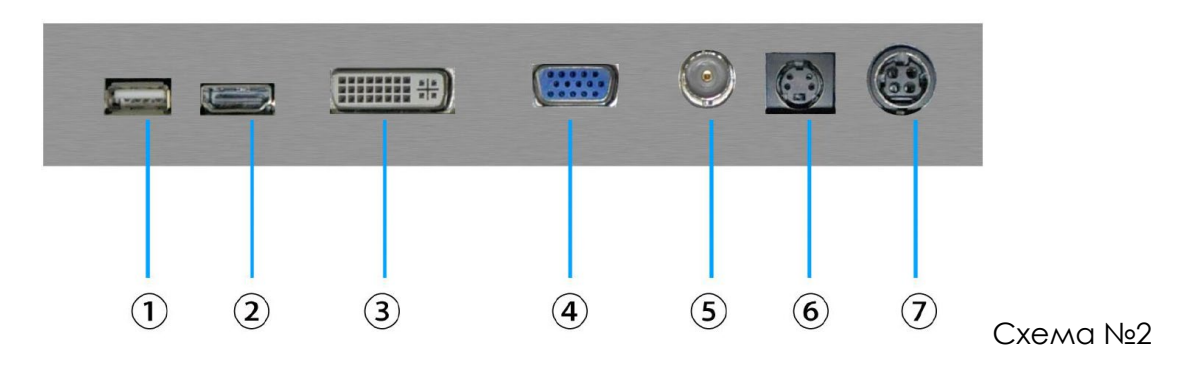

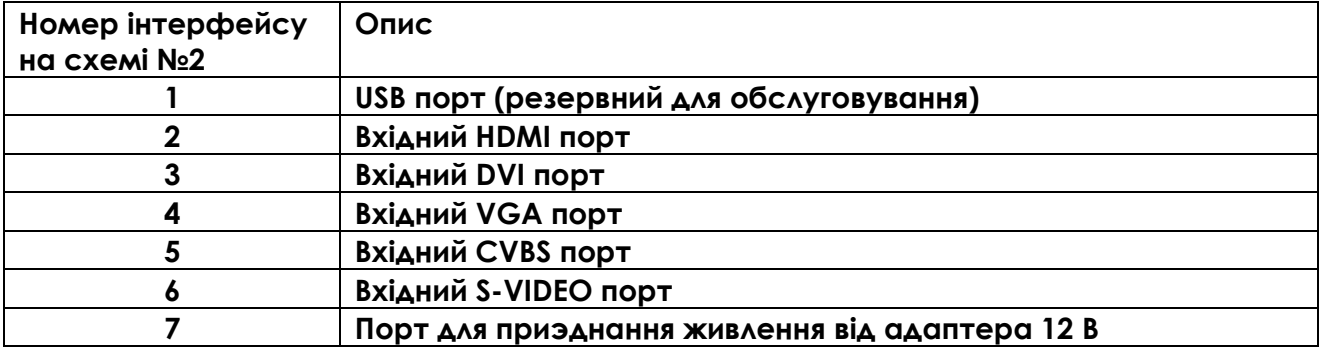

### <span id="page-10-0"></span>**3.3. Інструкції з інсталяції та управління**

- 1. Відкрийте транспорту коробку та перевірте наявність усіх аксесуарів відповідно до пакувального листа цієї інструкції.
- 2. Перевірте цілісність обладнання та усіх аксесуарів у коробці.
- 3. Встановіть монітор на рівну горизонтальну поверхню, перевірте щоб обладнання надійно стояло на цій поверхні для уникнення падіння та пошкодження при подальшому використанні.
- 4. Переконайтесь, що поряд відсутнє обладнання з сильною інтерференцією.
- 5. Приєднайте джерело сигналу до відповідного порту.
- 6. З'єднайте R7B кабель з адаптером живлення 12 В та монітором цією стороною

# $z$  of  $\overline{z}$

- 7. Перевірте надійність усіх з'єднання та кабелів.
- 8. Приєднайте кабель живлення до електричної мережі ~230 В 50 Гц.
- 9. Без зайвих зусиль натисніть на кнопку живлення (№7 на схемі №1). Монітор увімкниться на кнопці живлення загориться світловий індикатор.
- 10. Оберіть тип вхідного інтерфейсу за допомоги кнопки вибору вхідного сигналу (№1 на схемі №1).
- 11. Після того, як ви побачите зображення на моніторі, налаштуйте параметри для кращого відображення.
- 12. Для довготривалого зберігання приладу необхідно від'єднати усі кабелі.

### <span id="page-10-1"></span>**3.4. Налаштування параметрів**

### **1. Вибір типу вхідного сигналу**

Постійно натискаючи на кнопку №1 за схемою №1 (вибір типу сигналу) ви змінюєте тип джерела сигналу, при цьому колір тексту відповідного джерела змінюється на червоний. За замовчуванням основний тип вхідного сигналу DVI. Порядок типів сигналу наступний: RGBS (резервний), VGA, HDMI, DVI, CVBS, S-Video.

### **2. Вибору кольорового режиму**

Колір, яскравість та різкість кожного з режимів є різною. Натискайте кнопку №2 за схемою №1 для вибору кольорового режиму до тих пір поки не отримайте оптимальний результат для своєї ендоскопічної відеосистеми. Значення гами за замовчуванням складає 2,6.

### **3. Налаштування у меню**

Зайдіть у меню за допомоги кнопки №4 на схемі №1. Для підтвердження дії натискайте кнопку №3 на схемі №1 (підтвердження вибору). Для навігації по меню застосовуйте кнопки №5 (вгору) та №6 (вниз) на схемі №1.

- 3.1. Налаштування кольорової температури («Color temperature adjustment») Значення за замовчуванням 6500К. Значення, що можна обрати: 5500К, 6500К, 8000К та користувацьке значення. Діапазон користувацького значення складає від 5500К (теплий, жовтий) до 8000К (холодний, синій). Можна налаштувати значення кольору за систему R, G та B.
- *Інструкція з використання. Ендоскопічний монітор LAPOMED™. Кат. №: LPM-0906. Сторінка 11 з 15* 3.2. Налаштування зображення («Image adjustment») *Заднє підсвічування («Backlight:»)*: значення за замовчуванням 85, можна налаштувати від 0 до 100; *Яскравість («Brightness:»)*: значення за замовчуванням 55, можна налаштувати

від 0 до 100;

*Відтінок («HUE»)*: значення за замовчуванням 50, можна налаштувати від 0 (рожевий) до 100 (жовтий); *Насиченість («Saturation:»)*: значення за замовчуванням 40, можна налаштувати від 0 (світло жовтий) до 100 (діамантовий червоний); *Різкість («Sharpness»)*: значення за замовчуванням 50, можна налаштувати від 0 до 100; *Контраст («Contrast:»)*: значення за замовчуванням 55, можна налаштувати від 0 до 100;

- 3.3. Налаштування співвідношення сторін («Image display ratio»): автоматичне за замовчуванням.
- 3.4. Мова («Language setting»): Англійська/Китайська на вибір.
- 3.5. Відновлення заводських налаштувань («Restore factory settings») Після проведених налаштувань, ви можете обрати пункт меню «Settings» - «Reset» для зкидання до базових налаштувань приладу.

### <span id="page-12-0"></span>**4. Обслуговування користувачем**

Будь ласка тримайте LCD обладнання чистим та у добре вентильованих умовах. Обладнання відноситься до високовольтного. Персоналу без спеціального навчання заборонено відкривати основний блок приладу. На корпусі присутні пломби, при пошкодженні яких виробник не несе жодних гарантійних та іншої відповідальності.

### <span id="page-12-1"></span>**4.1. Вирішення проблем**

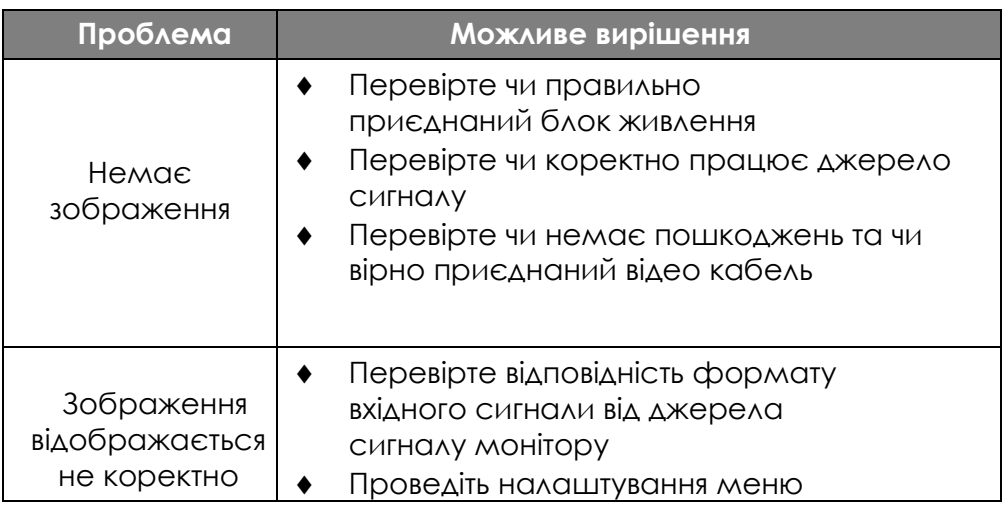

### <span id="page-12-2"></span>**4.2. Поточне чищення**

Рекомендовано проводити регулярне чищення поверхні обладнання для підтримувати монітор чистим протягом експлуатації.

#### <span id="page-12-3"></span>**4.3. Застереження щодо чищення**

1) Оберіть чисте місце з гарним освітленням для того, щоб добре бачити забруднення.

2) Вимкніть живлення перед чищенням. Інакше є ризик отримати електричний струс.

3) Під час протирання поверхні монітора користуйтесь злегка змоченою м'якою тканиною. Не наносіть воду чи миючий засіб безпосередньо на монітор.

4) Уникайте використання неспеціальних засобів для чищення.

5) Під час чищення контактів кабелів будь ласка використовуйте та чисту тканину.

6) Під час чищення не можна використовувати такі хімічні реактиви як бензин, спирт, розріджувач, мастила, детергент. Це може призвести до пошкодження зовнішнього вигляду та якості продукту.

#### <span id="page-12-4"></span>**4.4. Матеріали для чистки**

1) Використовуйте хлопок або м'яку гладку тканину або спеціальні матеріали для чищення LCD моніторів.

2) Злегка наносить воду або миючий засіб на тканину перед протиранням продукту.

3) Дотримуйтесь інструкцій до миючих засобів, що застосовуються.

#### <span id="page-13-0"></span>**4.5. Звільнення від відповідальності**

Наступні випадки не покриваються гарантією:

- 1) Пошкодження продукту через невірне застосвування.
- 2) У конструкцію приладу внесені зміни користувачем або самостійно замінено складові частини.
- 3) LCD панель пошарпана, пошкодження, розбита від час транспортування, інсталяції або використання.
- 4) Зовнішня панель пошарпана, пошкодження, розбита від час транспортування, інсталяції або використання.
- 5) Користувач розібрав прилад.

#### <span id="page-13-1"></span>**4.6. Повторна упаковка для транспортування**

Коли необхідне повторне пакування дотримуйтесь наступних настанов:

1) Для повернення приладу необхідно надати дані про відправника, серійний номер продукту, причини повернення (дефекту). 2) Використовуйте оригінальне пакування для зворотної/повторної

відправки.

### <span id="page-14-0"></span>**5. Пакувальний лист**

Обладнання поставляється у картонній коробці з наступними складовими у середині:

- дисплей 24 дюйми (основний блок) 1 шт.;
- підставка настільна 1 шт.;
- блок живлення з кабелем 1 шт.;
- відео кабель HDMI 1 шт.

### <span id="page-14-1"></span>**6. Контактні дані виробника**

### **Товариство з обмеженою відповідальністю «ЛАПОМЕД»**

**Адреса Контакти**

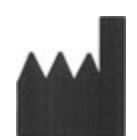

65003, м. Одеса, Суворівський район, вулиця Чорноморського козацтва, будинок 115, офіс 105, Україна

Телефон: +38 (048) 79-621-79 Email: [info@lapomed.com.ua](mailto:info@lapomed.com.ua) Web: [https://lapomed.com.ua](https://lapomed.com.ua/)

Дата останнього перегляду: «01» липня 2021 року Версія «02»

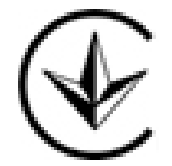